## LandXML1.2 に準じた3次元設計データ交換標準(案)に沿った作成手順

- 点群から作成した現況地形サーフェスデータを出力する場合
- ① 現況地形サーフェスデータの作成

点群を読込み、リボンメニューの[三角網]から三角網を作成

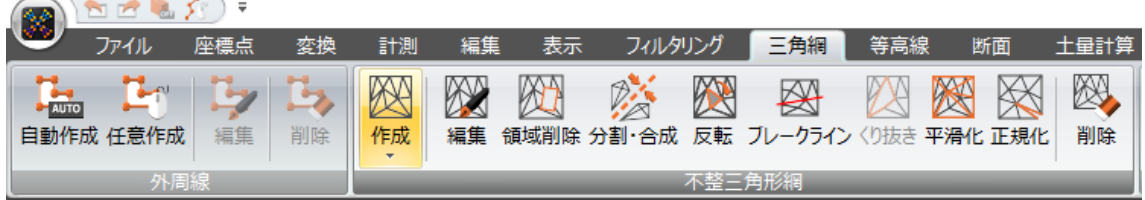

② 出力

リボンメニューの[ファイル]-[書込み]-[外部ファイル]-[LandXML]を実行

「LandXML1.2 に準じた 3 次元設計データ交換標準(案)に準拠」のチェックを ON、 バージョンと事業段階を選択して確定し、出力先を指定する

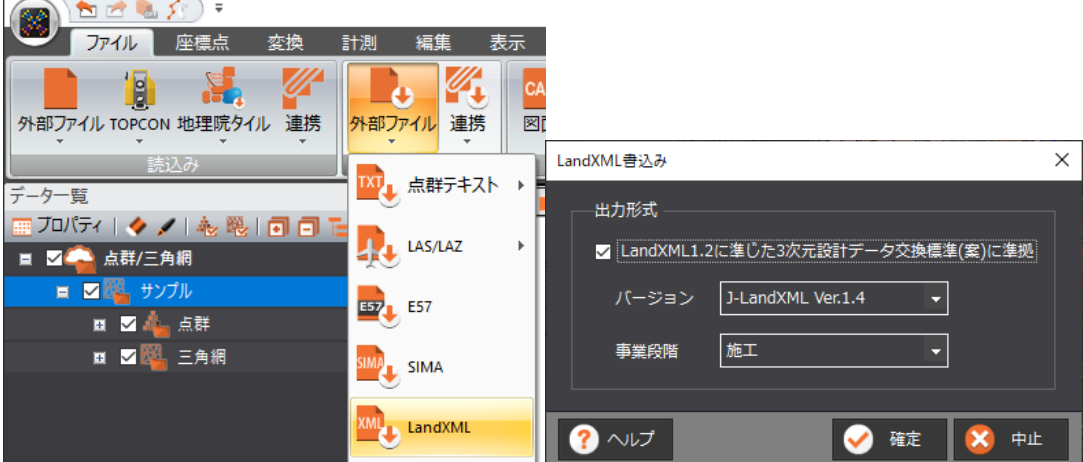

③ 作業完了

- ◆ LandXML ファイルを読込み、属性を保持したまま出力する場合
- ① 読込み

リボンメニューの[ファイル]-[読込み]-[外部ファイル]-[LandXML]を実行

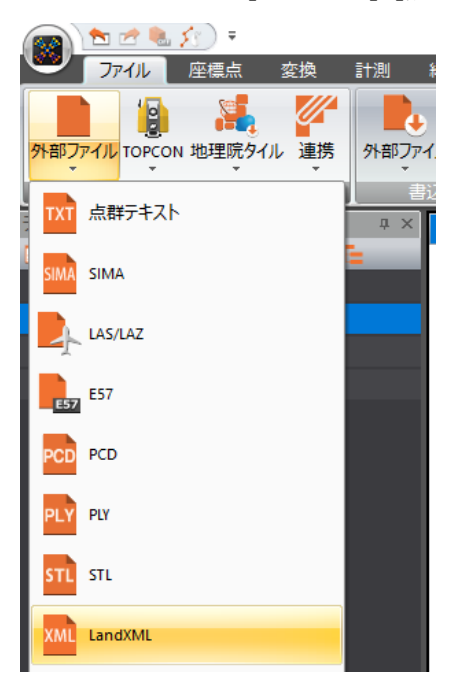

② 出力

リボンメニューの[ファイル]-[書込み]-[外部ファイル]-[LandXML]を実行 「LandXML1.2 に準じた 3 次元設計データ交換標準(案)に準拠」のチェックを ON、

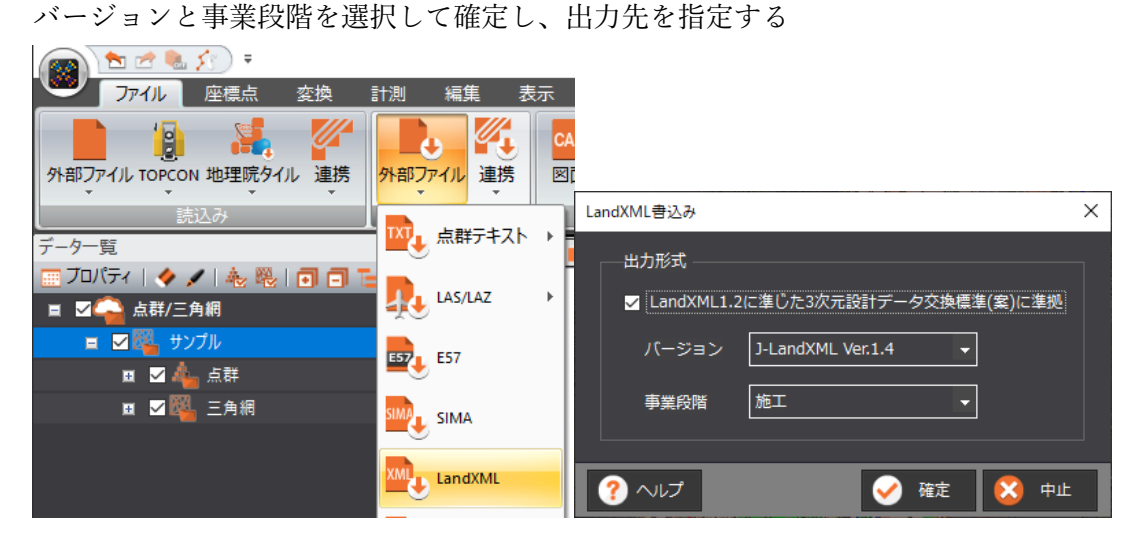

③ 作業完了

- i-Construction の出来形管理の場合
- ① 設計データの読込み

プロジェクトの新規作成で「出来形プロジェクト」を選択

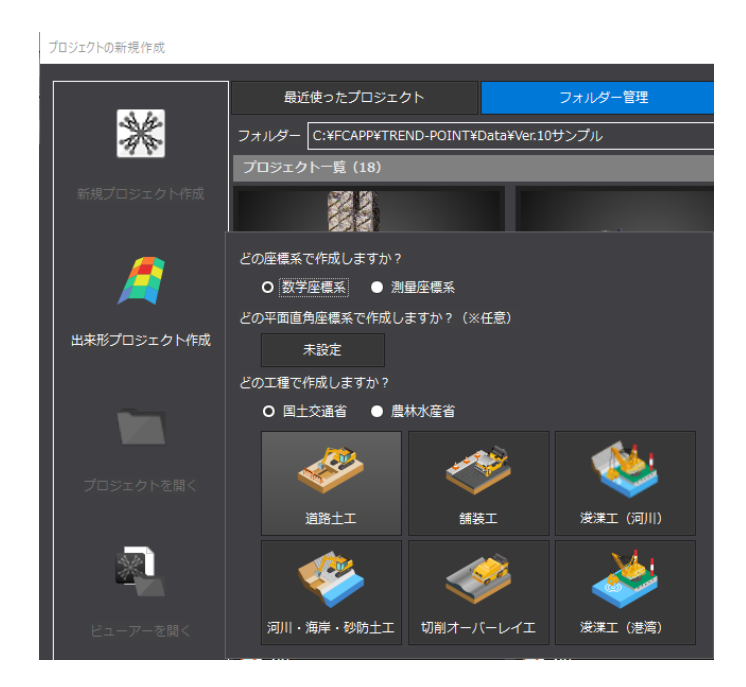

リボンメニューの[出来形管理]-[設計データ]-[読込み]から LandXML ボタンを指定

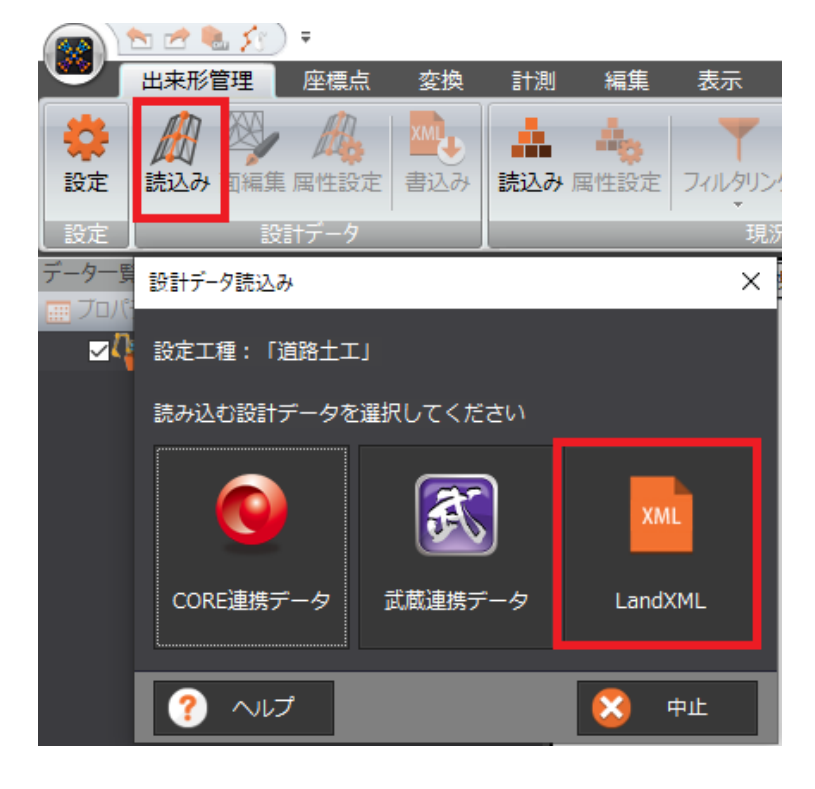

② 書込み(設計データのみの場合)

リボンメニューの[出来形管理]-[設計データ]-[書込み]を実行

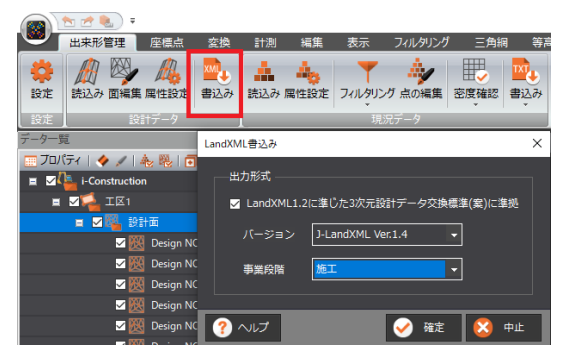

③ 書込み(出来形成果に含める場合)

現況データを読込み出来形評価を実行ののち、リボンメニューの[出来形管理]-[成果]- [書込み]を実行

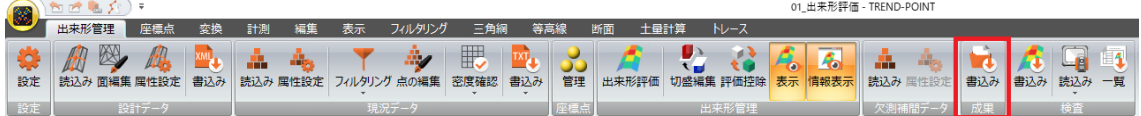

「LandXML1.2 に準じた 3 次元設計データ交換標準(案)に準拠」のチェックを ON、 バージョンと事業段階を選択して確定し、出力先を指定する

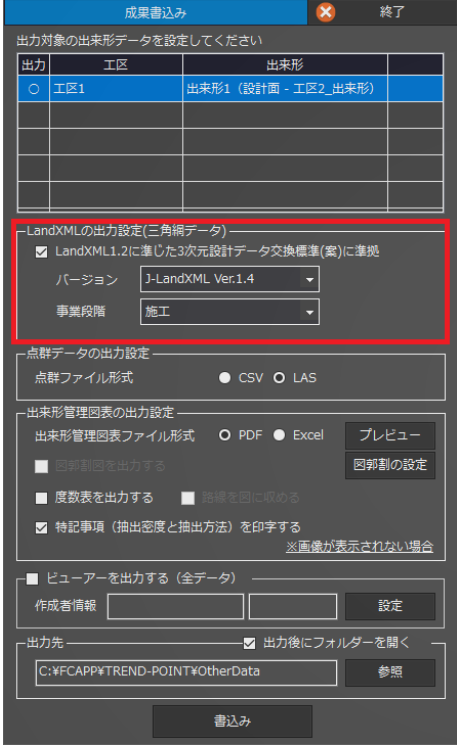

④ 作業完了